# **« ESCD de questionner et de récolte puis de créer sous forme d'une présentation orale à la classe, son correspondant grâce à l'outil num Quizz et Adobe Express** »

Travail de NUM12

Déposé par

**Benjamin Jaggi** à HEP Lausanne

Référent Julien Bugmann

Lausanne, le 16 mai 2023

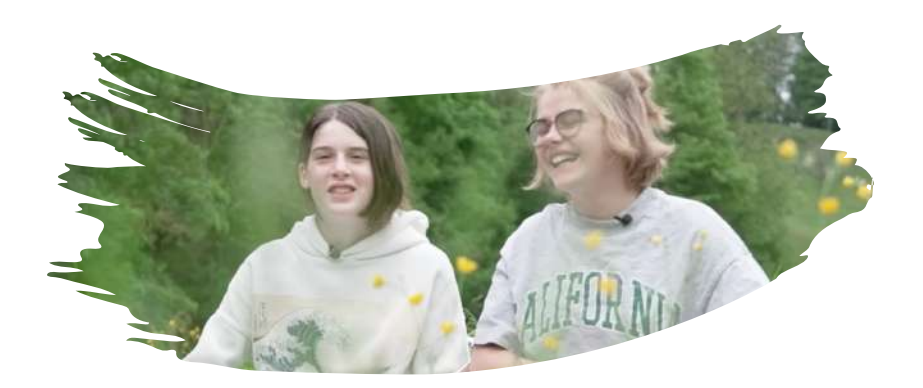

# **Remerciements**

Aux élèves de la classe 9vp 2 et à leur correspondant la classe A2B de Wädenswil pour leurs participations et l'acceptation de se faire filmer et du droit à l'image ( annexe) , aux parents des élèves pour m'avoir fait confiance dans ce projet à atelier forêt de montagne pour nous avoir fourni le cadre et à la DGEO pour nous avoir filmés durant la réalisation du camp.

# **Résumé : présentation du contexte**

Les élèves ont des partenaires d'échange linguistique et je souhaitais faire un camp avec eux ( vidéo en annexe dans un lien) durant ce camp je leur ai proposé d'apprendre à se connaître dans la langue cible en intégrant de manière ludique et créative les outils numériques Quizz et Adobe express. Tout est détaillé dans la suite du dossier.

# Table des matières

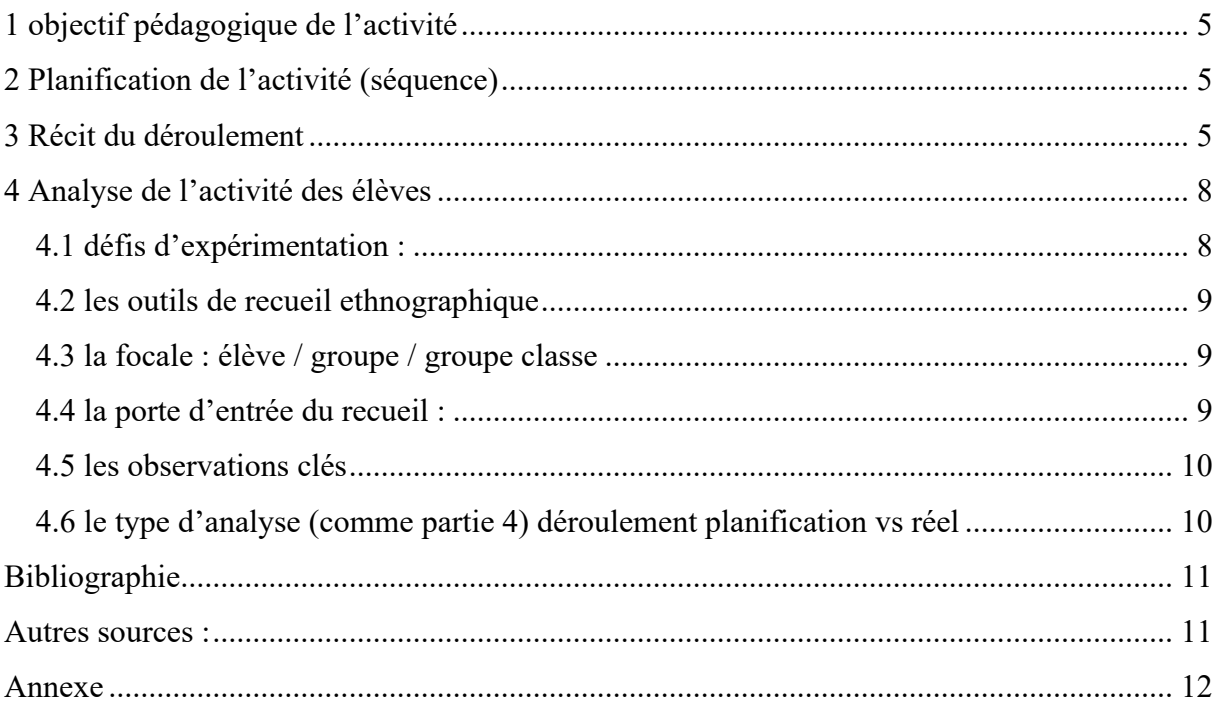

# **1 objectif pédagogique de l'activité**

L'objectif pédagogique est le suivant : dans le cadre d'un échange linguistique L ESCD de questionner et de récolte puis de créer sous forme d'une présentation orale à la classe son correspondant grâce à l'outil num Quizz et Adobe Express

Objectifs transversaux : apprendre à se connaître en communiquer

# **2 Planification de l'activité (séquence)**

La planification de l'activité se trouve en annexe comme séquence de l'activité.

# **3 Récit du déroulement**

Atelier linguistique : « L ESCD de questionner et de récolte puis de créer sous forme d'une présentation orale à la classe son correspondant grâce à l'outil num Quizz et Adobe Express »

### **A) Quiz ( cf : photo)**

Attention à avoir ces codes / mots de passes à jour svp.

- 1) Se loger dans Quizz avec Microsoft : https://quizizz.com/admin/quiz/5c04a9c4893ac8001b04ba87/microsoft-quiz
	- Compte enseignant
- 2) Créer un nouveau quiz
	- Nommer : Nom\_Prénom de l'élève
	- Sujet : Fun
	- Choix multiple
- 3) Enregistre le quiz
	- Mettre les paramètres de votre choix
- 4) Partager le quiz
	- Soit par adresse e-mail
	- Soit en copiant le lien et ensuite par TEAMS

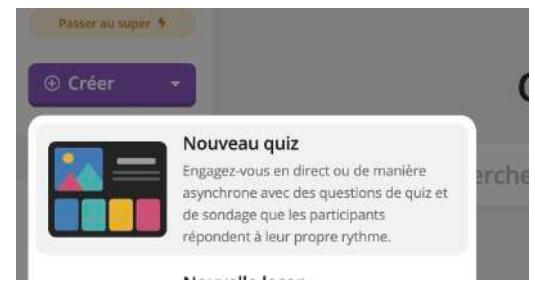

Figure 1 : QUIZ : outil numéro 1

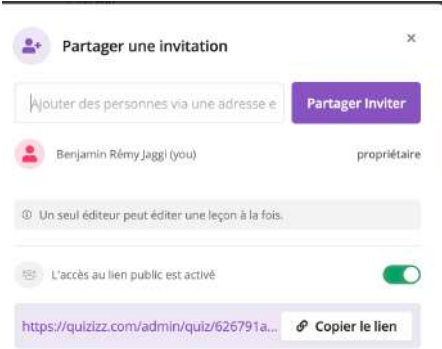

### Figure 2 : partage du Quiz

- 5) Jouer le quiz de votre correspondant
	- En allant dans aperçu
	- Ensuite, recommencer le Quiz une fois

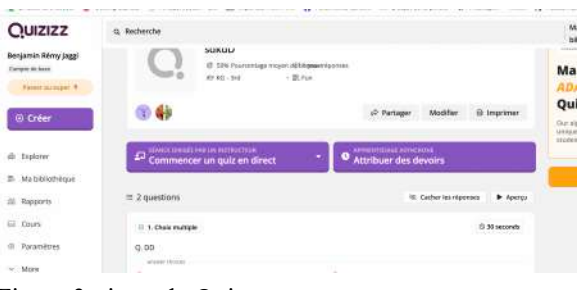

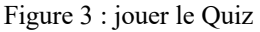

- 6) Toujours dans aperçu faire à 4 défier vos amis
	- Aller dans : https://quizizz.com/join
	- Et saisissez le code du jeu

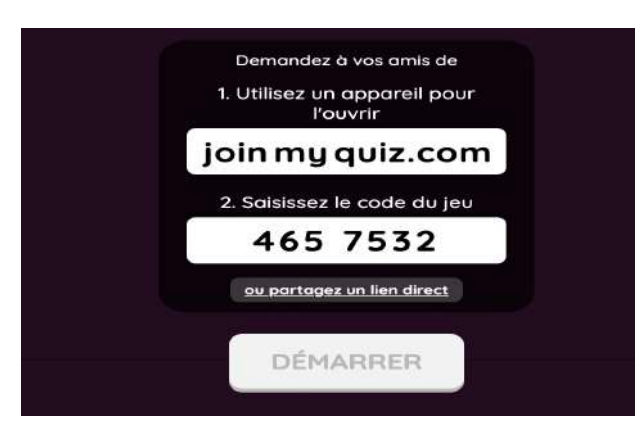

Figure 4 : join my quiz

### **B) Adobe collage**

1) Aller dans adobe creator login with school account :1): https://express.adobe.com/sp/projects

- se loger avec le login suivant : ( crée votre propre login et partager le avec les élèves cela vous permettra d'avoir accès à toutes leurs créations et ainsi garder des traces)

Donnez-leur ensuite le mot de passe suivant : pour qu'il puisse s'y loger

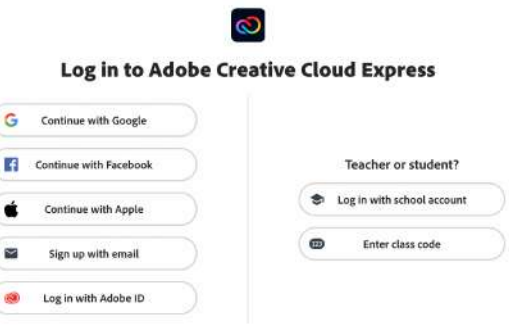

Figure 5: login Adobe

### 2) aller dans le  $\leftarrow +\infty$  et prendre collage

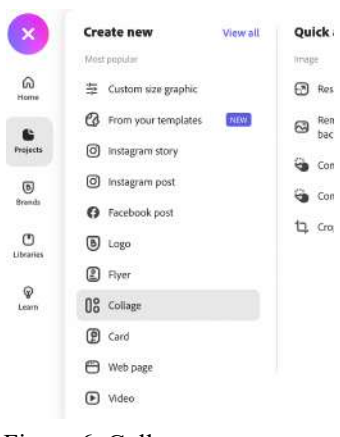

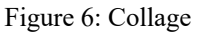

3) prendre un « templates » de base et commencer à créer le collage en fonction des réponses de votre correspondant dans le quizz

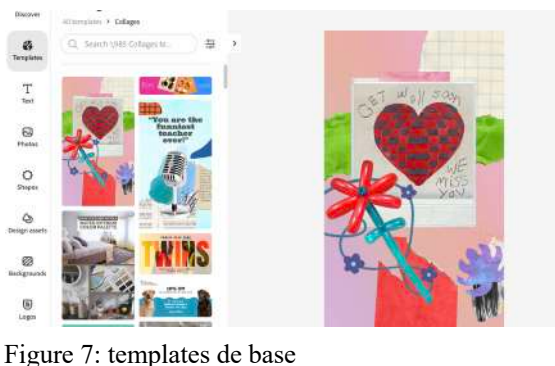

4) enregistrer l'une fois terminé : Prénom\_Nom\_classe

- tu peux le télécharger et l'envoyer par mail à ton correspondant s'il / elle le souhaite

5) commencer à préparer la présentation de son/ça à partir du collage

Avec l'aide de la feuille annexe ( aide chunks présentation de l'autre )

6) présente ton camarade aux autres élèves du groupe

### **4 Analyse de l'activité des élèves**

### **4.1 défis d'expérimentation :**

les défis d'expérimentation ont été les suivants :

1)apprendre à dépasser les barrières des croyances et des stéréotypes

2) connaissance d'une personne qui ne parle pas la même langue, mais qui peut a les même centre d'intérêt ou simplement découvrir un autre univers qui est celui de l'autre

3) créer de manière ludique avec l'utilisation des artefacts numériques : quiz et adobe Express 4) donner du sens à la langue cible au travers du schème artistique et de celui du besoin de proximité sociale.

Ainsi, il est important de se demande quel est le potentiel de cette séquence ?

L'élève sera certes capable au niveau technique de présenter quelqu'un. Cela répond aux critères du PER de la communication dans « L2 34 — produire des textes oraux de genres différents adaptés aux situations d'énonciation… », mais l'introduction de ces artefacts qui sont dans mon exemple le quiz et l'adobe Express permettent à l'élève d'introduire un schème artistique qui se lie au schème de proximité social se qui à eut pour effet de nouer des liens forts avec leur correspondant. Ainsi ici, l'écart entre le prescrit et le réel illustre ici parfaitement la citation de Decortis, 2013 « L'introduction de nouvelles technologies transforme la nature des tâches. Si dans certaines situations, elles permettent de résoudre d'anciens problèmes, dans d'autres elles en créent de nouveau et, bien souvent, elles appellent à la créativité des sujets. »

Cette séquence transforme donc l'activité basique faite en classe de manière impersonnelle en la menant dans un contexte et en donner du sens, puisqu'il y a une réelle personne en face qui à aussi des difficultés à s'exprimer, des centres d'intérêts bien réels, parfois intéressant également. Bien sûr il est parfois difficile de s'exprimer devant un inconnu, mais l'aide du quizz a fait un effet brise-glace qui a permis aux élèves de se mettre en confiance et de prendre du plaisir à répondre aux questions de son correspondant. La plupart on refait le test plus d'une fois afin de faire zéro faute, je pense qu'il voulait montrer leur investissent et le respect qu'il avait envers le fait d'apprendre à connaître quelqu'un. Des ressources imprévues ont été élaborées par les élèves notamment dans la partie 3 lorsqu'il fallait présenter son correspondant, ils ne voulaient pas s'arrêter là et m'on demandé de faire un jeu de mémoire, en se mettant à plusieurs autours d'une table ils se présentaient à tour de rôle et ensuite un courageux essayer de faire un tour de table en communiquant une information sur chaque individu.

### **4.2 les outils de recueil ethnographique**

Pour le recensement des informations, j'ai choisi de faire selon le Recueil-Porte d'entrée 4 ( cours4 MSMUM12) : Le décours temporel de l'activité se trouve en annexe également.

### **4.3 la focale : élève / groupe / groupe classe**

Durant cette activité et en fonction de la planification je pensais faire 2 par 2 avec les élèves et finalement ils se sont regroupés par 8 afin de découvrir les autres créations artistiques et me proposer de faire la dernière étape inscrite sur mon décours temporel de l'activité se que je nomme 8) activités 3 parties 4.

### **4.4 la porte d'entrée du recueil :**

L'espace :

l'espace comme on peut le voir sur la vidéo de promotion du camp faite par la DGEO se faisant par petit groupe de 8 environ autour d'une table ( 4min 30 / 4min 53 /5min 15/5min30 dans la vidéo ) https://vimeo.com/718344349/c78e3e2cb7

les artefacts :

Les artefacts ont été les suivants : un ordinateur pour 2 et ces extensions que sont les applications utilisées : Quiz et Adobe Express. (on peut également le voir sur la vidéo )

les interactions :

Les interactions sont visibles sur la vidéo également en (4.mi 40 ) lorsqu'une élève de Wädenswil prend l'ordinateur des mains d'une des miennes et vas lui démontrer comme faire une chose. Elles sont donc accompagnées de gestes ( 4min 45 ) pointage du doigt par exemple.

le décours temporel :

La découpe temporelle elle est présente dans le décours temporel de l'activité qui se trouve en annexe. Mais on voit déjà que la différence entre la planification et le réel est assez grande, effectivement n'ayant pas été limité dans le temps je pouvais prolonger l'activité se qui a été fait dans 7) activité 3 partie 2 puisqu'il a pris du plaisir à se connaître en groupe.5) activité 2 puisqu'ils ont également été soigneux et voulaient faire une belle création artistique de leur camarade. Dans la 2) activité 1 partie 1 puisqu'ils ont utilisé le schème du jeu en rajoutant des pouvoirs à certaines de leurs questions. Et 3) activité 1 partie 2 pour répondre sans fautes aux questionnaires de leur camarade

### **4.5 les observations clés**

- évaluation de l'usage des artefacts : les artefacts ont été utilisés comme planifier même au-delà voire annexe du décours temporel de l'activité mention schème et observation,

type de participation des élèves : la participation à également elle aussi dépasser les attentes planifiées puisqu'il a demandé de faire le dernier exercice de mémorisation et pris de manière générale plus de temps pour la plupart d'extrémité en association le schème de bien faire les choses.

- épisodes de co-activités flous versus guides : n'a pas été observé

- émergence de nouvelles activités : oui durant l'introduction ils ont tout de suite été sur le dictionnaire par eux-mêmes. Ils ont décidé de rajouter des pouvoirs à certaines questions dans le Quiz et rajouter une dernière tâche de mémorisation en dernier lieu.

### **4.6 le type d'analyse (comme partie 4) déroulement planification vs réel**

- photo position (annexe droit d'image autoriser)

- traces finales (canevas de présentation : exemple de création des élèves en annexe)

- schéma déroulement de l'activité ( planif vs réel ) ( cf. annexe : décours temporel de l'activité)

- Ressources et obstacles des élèves ? En réalité la barrière de la langue a été la ressource clé alors que planifiée comme étant l'obstacle principal par les élèves, puisque c'est comme cela qu'il la voit dans un enseignement traditionnel. Cela grâce aux artefacts qui ont été les outils pour construire, créer l'œuvre.

- différences entre les groupes ? La différence entre les groupes ne s'est pas fait ressentir. Plus ou moins homogène.

# **Bibliographie**

Nogry, S., Decortis, F., Sort, C., & Heurtier, S. (2013). Apports de la théorie instrumentale à l'étude des usages et de l'appropriation des artefacts mobiles tactiles à l'école. Sciences et Technologies de l'Information et de la Communication pour l'Éducation et la Formation, 20(1), 413-443.

## **Autres sources :**

Recueil-Porte d'entrée 4(cours4 MSMUM12)

PER « L2 34 » https://www.plandetudes.ch/web/guest/L2\_34/

# **Annexe**

- Droit d'image lettre type signée des parents + élèves
- Séquence
- Feuille Excel analyse ethnographique selon porte d'entrée N4
- Exemples de présentation finale des élèves (traces )

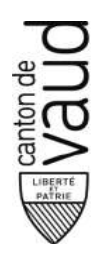

**Établissement Bussigny et Villars-Ste-Croix** Rue des Collèges 2b CP 144 1030 Bussigny

**Aux parents des élèves de la classe de 9 VP/2 Bussigny et Villars-Ste-Croix**

Le 30 mars 2022

### **Formulaire droit à l'image de votre enfant mineur**

Madame, Monsieur, chers parents,

Lors du prochain camp bilingue auquel votre enfant va participer, il sera amené à effectuer des activités de création et de montage de vidéos dans l'idée de porter un regard précis sur le déroulement des activités, jour après jour. Durant la même semaine, la DGEO a prévu de produire une capsule vidéo qui mettra en avant cette formule de « camp bilingue nature ». Dans ce cadre, votre enfant pourrait être filmé-e/photographié-e/interviewé-e et ces données pourraient être mises en ligne durablement sur le Portail pédagogique et sur Internet.

Nous sollicitons votre position et celle de votre enfant par rapport à la création de ces vidéos et de ces capsules et leur diffusion. La direction de l'établissement de Bussigny et Villars-Ste-Croix et le directeur général de l'enseignement obligatoire ont donné leur accord. Vous êtes bien entendu libre d'accepter ou de refuser que votre enfant intervienne dans ces activités après en avoir discuté avec elle-lui.

Merci de bien vouloir compléter le formulaire ci-dessous et le retourner avant le 06.05.2022.

Nous restons bien entendu à votre entière disposition pour toute information complémentaire et vous prions de croire, Madame, Monsieur, chers parents, à nos salutations les meilleures.

**UUM**<br>naud Aguet **Directeur** 

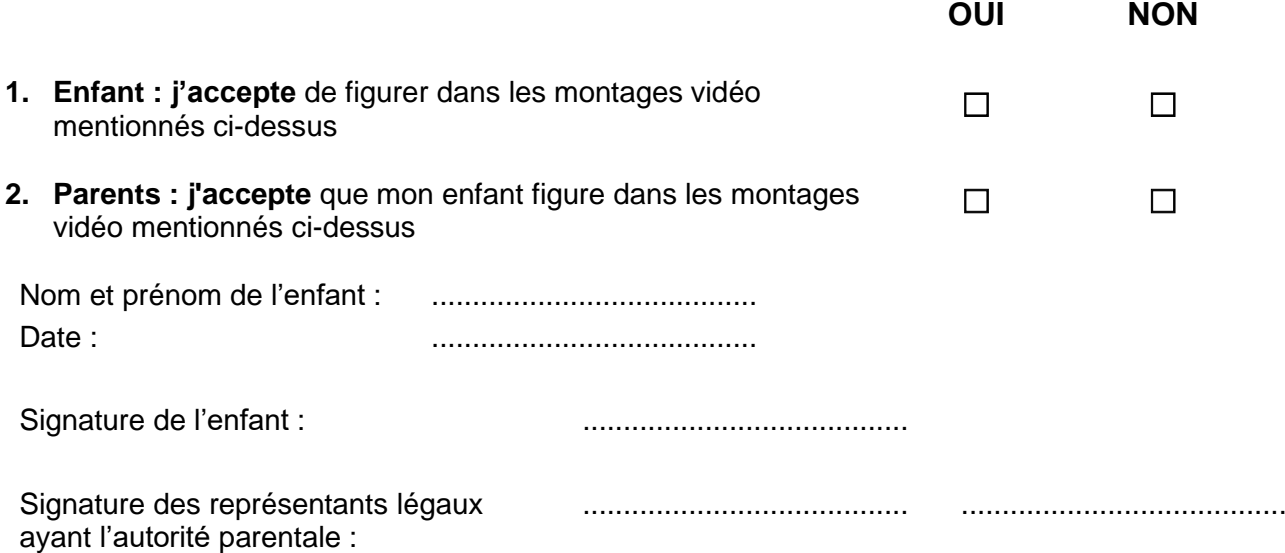

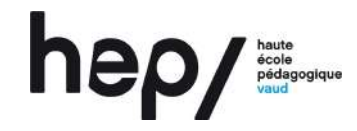

Unité d'enseignement et de recherche *Didactique des langues et cultures*

### **Plan d'une séquence d'enseignement** dans le cadre d'un échange linguistique

**Public visé : \_\_\_\_\_\_9vp/2 et A2b (correspondant suisse allemand ) \_40 élèves \_\_\_\_\_\_environ 4 périodes \_\_\_\_\_\_\_\_\_\_\_\_\_\_180'\_\_\_\_\_\_\_\_\_\_\_\_\_\_\_\_\_\_\_**

L'objectif pédagogique de la séquence est le suivant : dans le cadre d'un échange linguistique L ESCD de questionner et de récolte puis de créer sous forme d'une présentation orale à la classe son correspondant grâce à l'outil num Quizz et Adobe Express

**\_\_**

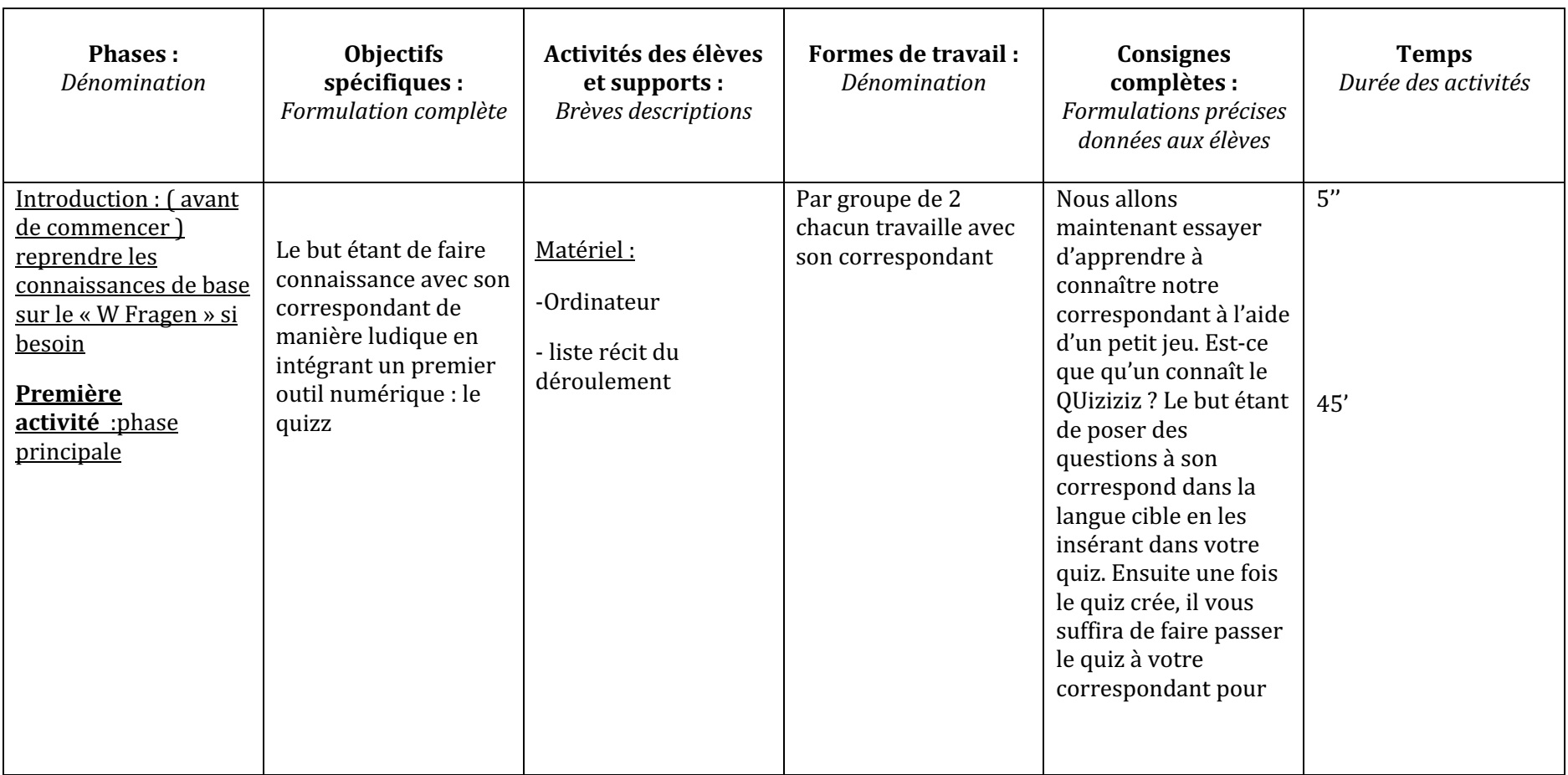

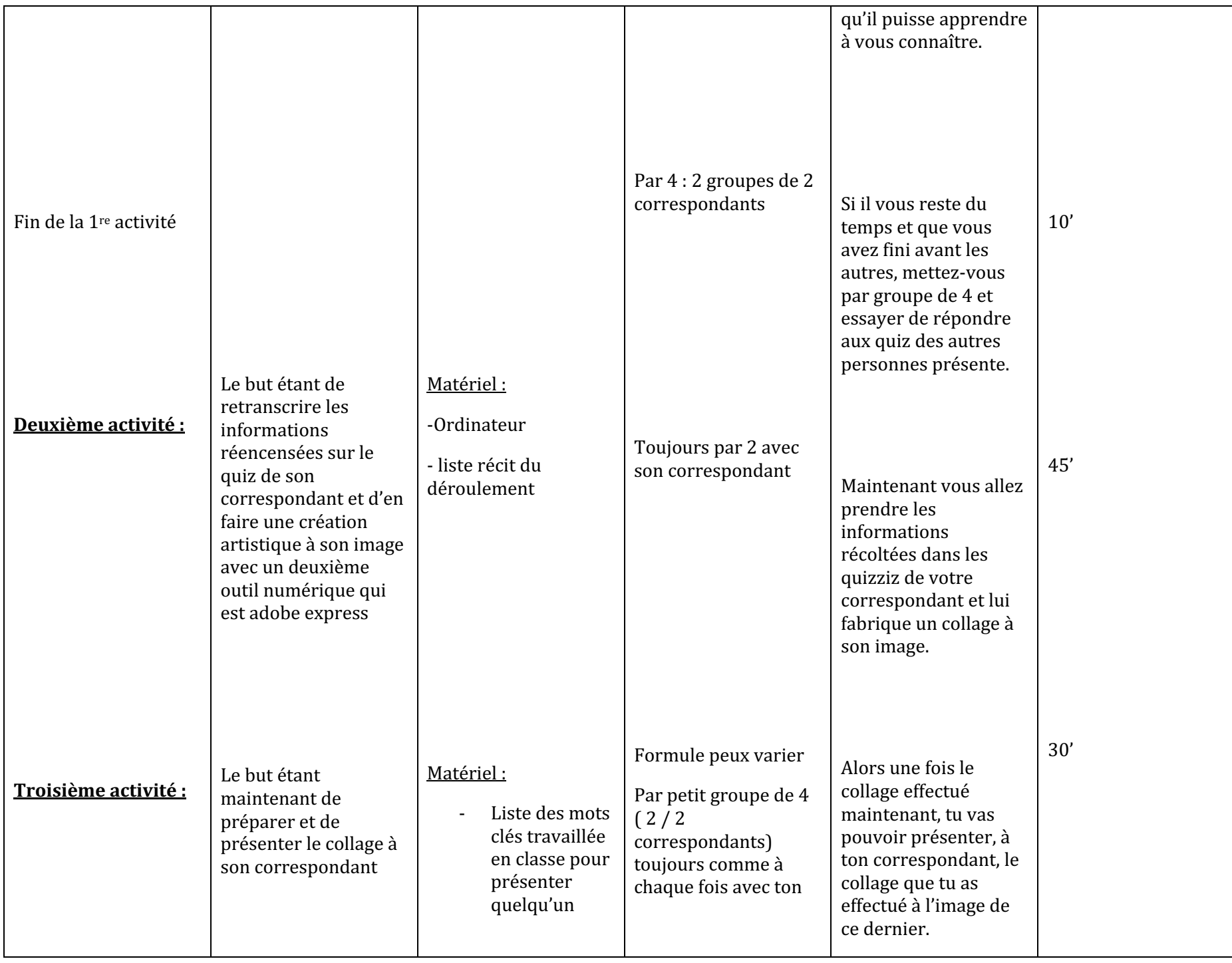

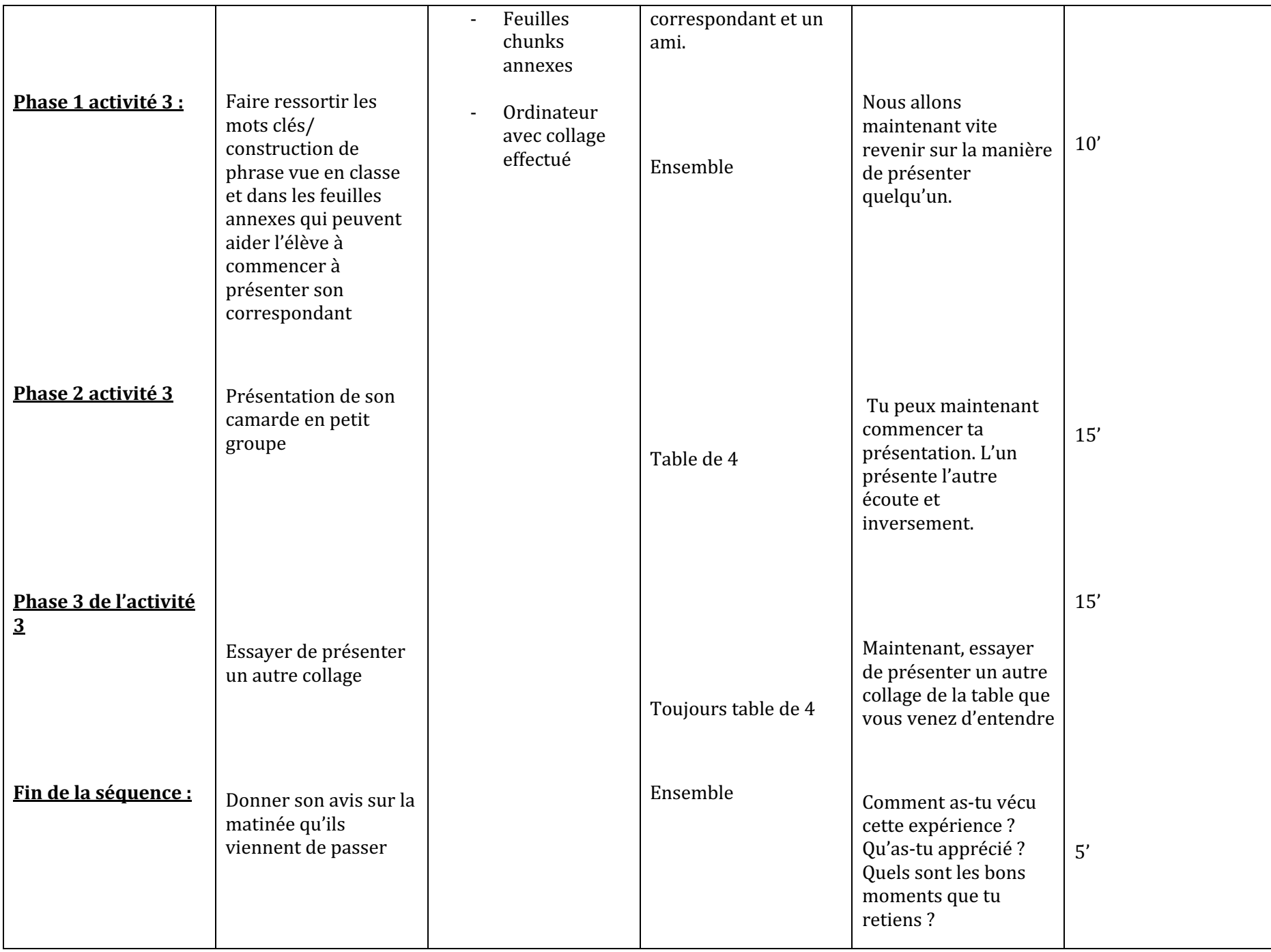

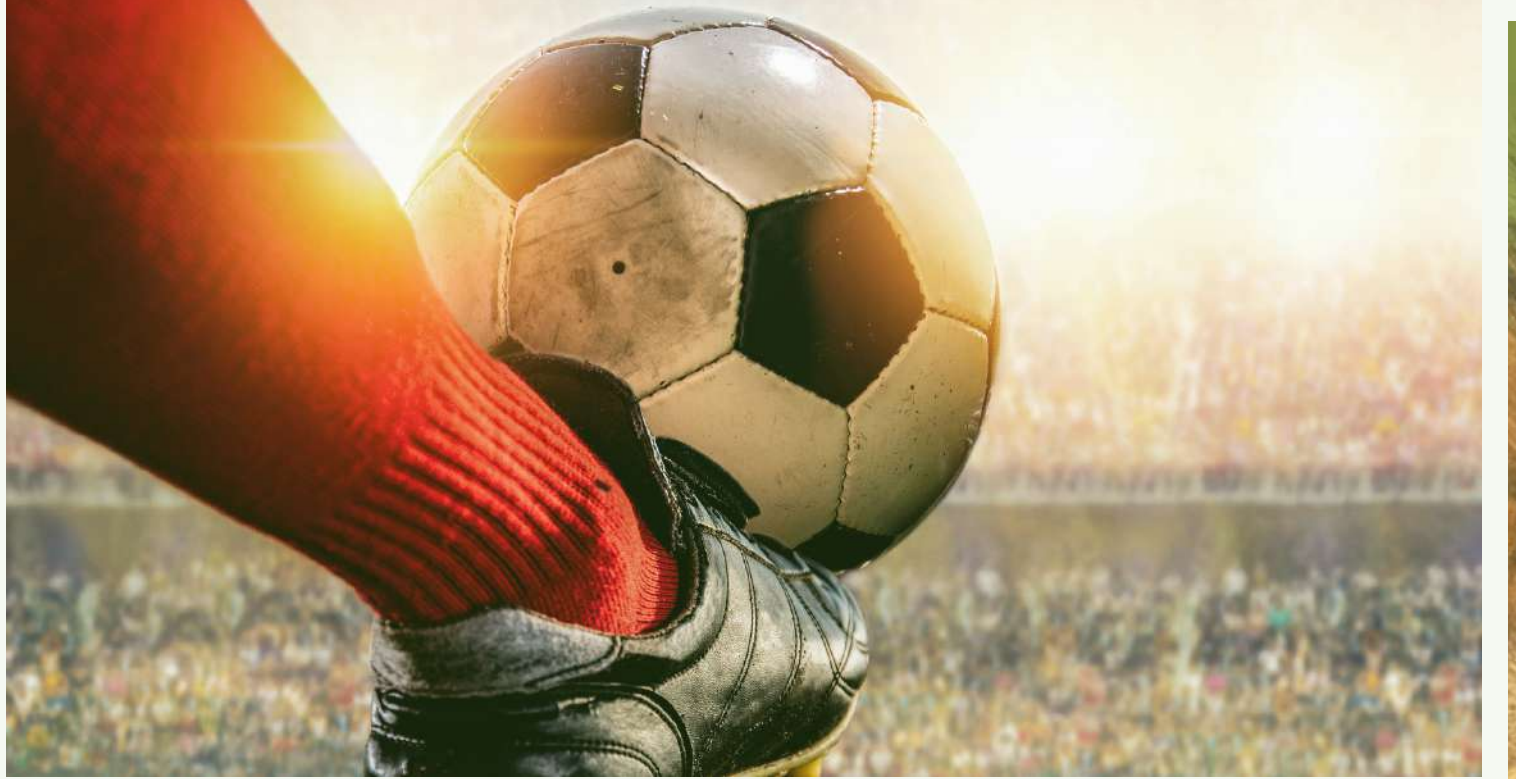

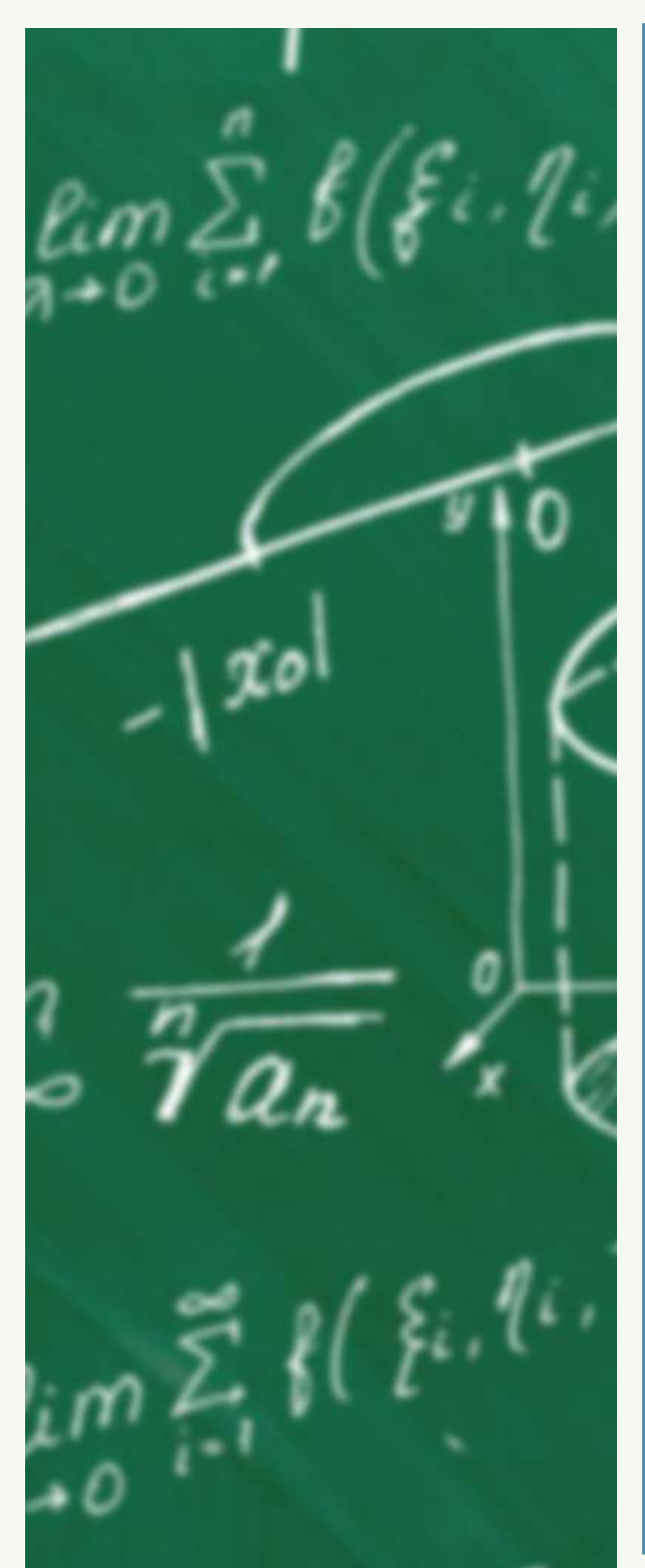

# SHAHIR

**19. Dezember 2008** 

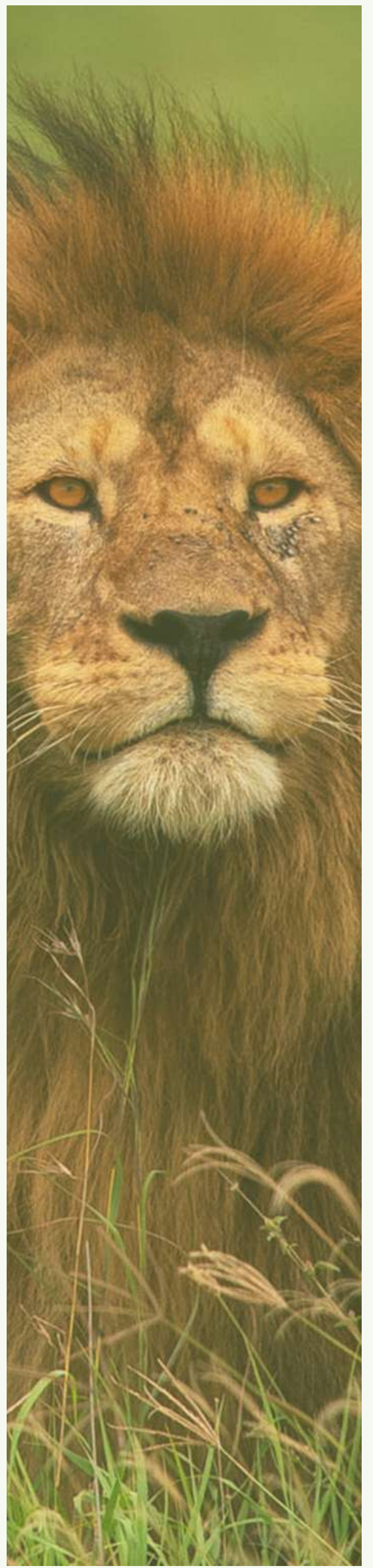

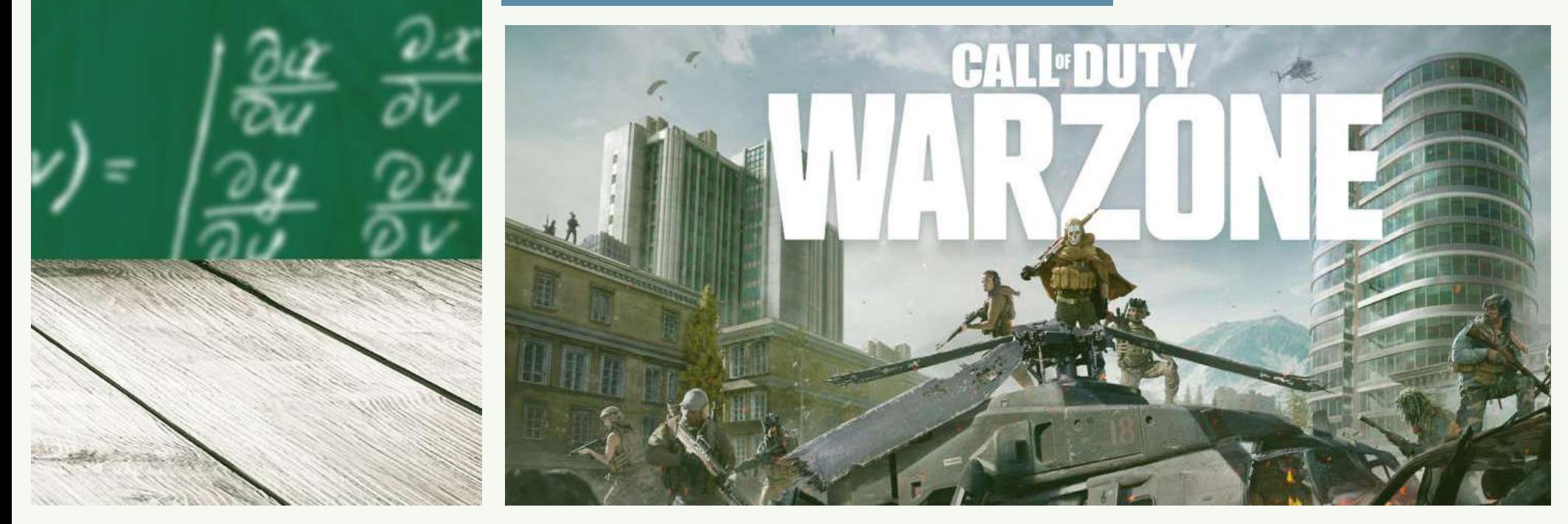

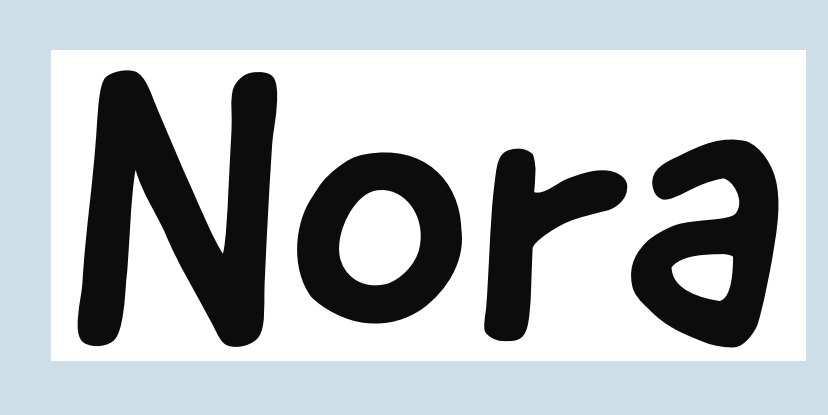

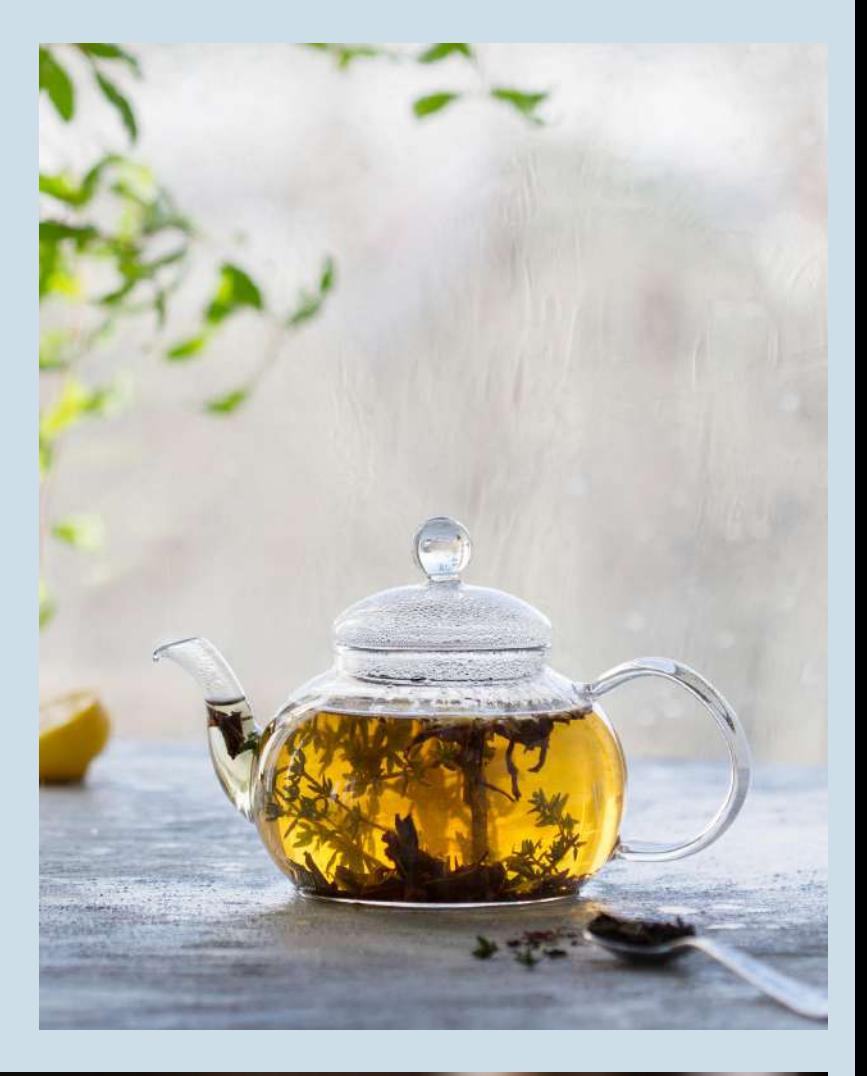

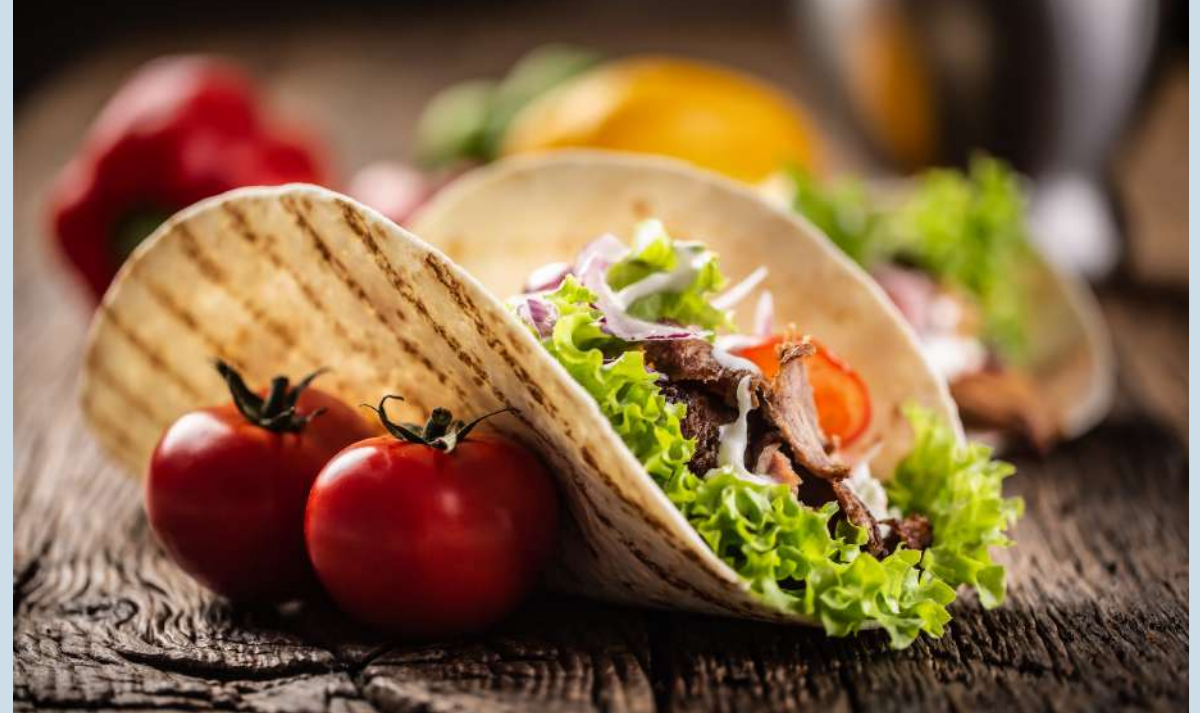

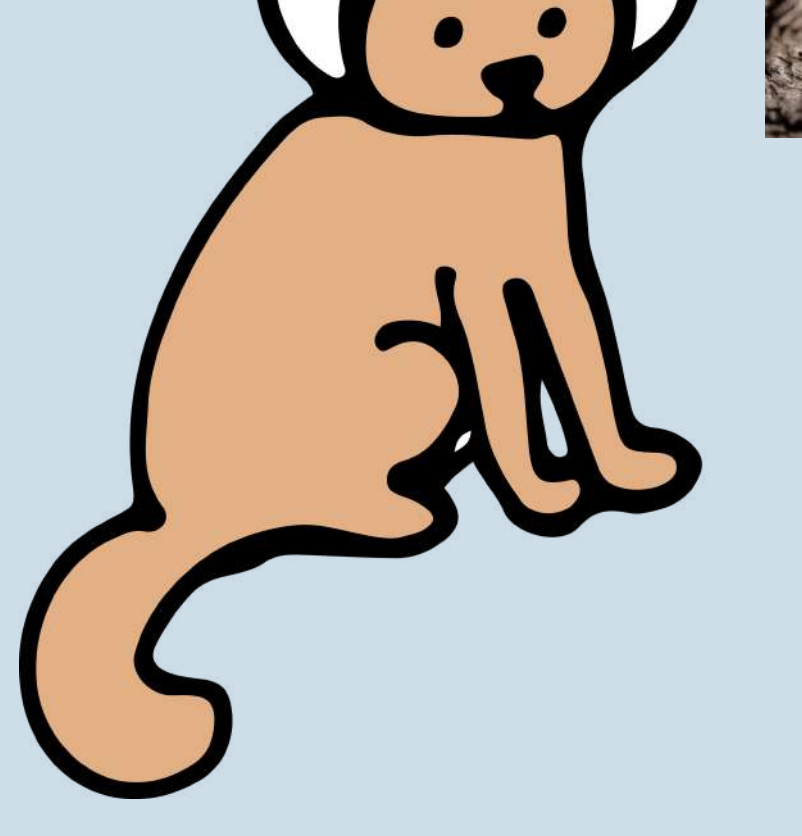

24 Januar 2008

IU

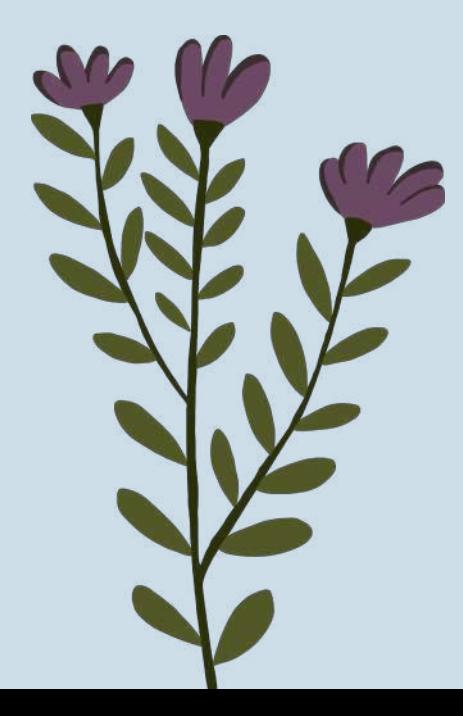

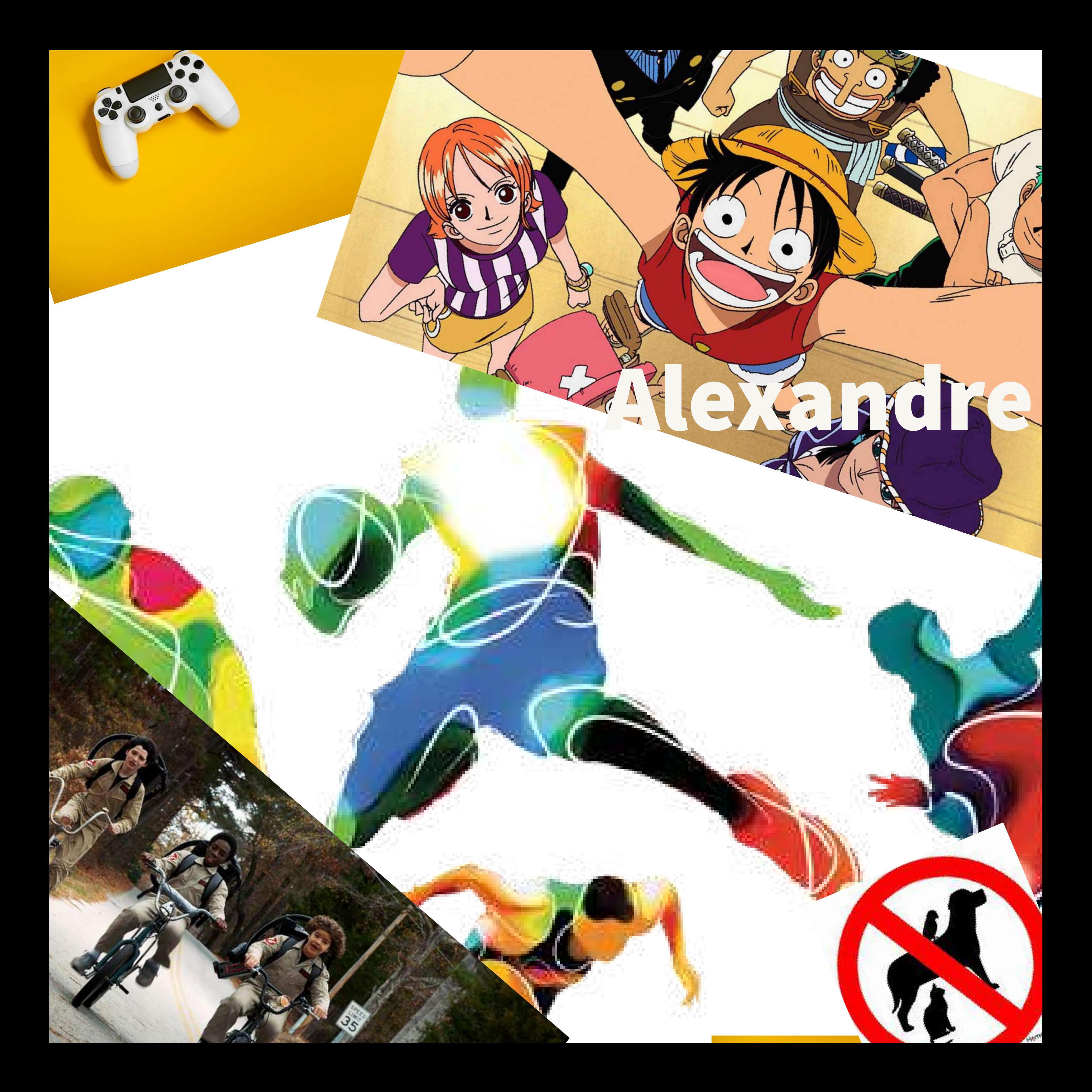